## Add Your Business Logo

Last Modified on 12/09/2024 2:30 pm EST

As an Owner, you can customize Jackrabbit Care with your organization's logo. The business logo, once saved, will be visible in Jackrabbit Care, **Online [Registration](http://help.jackrabbitcare.com/help/create-online-registration-form) Forms** and emails sent during the registration process, the **[CircleTime™](http://help.jackrabbitcare.com/help/mobile-app) Mobile App**, and the**[Kiosk](http://help.jackrabbitcare.com/help/launch-and-use-kiosk)**.

- **Jackrabbit Care** My Business page (Settings (left menu) > Business Settings card > View Settings) and on invoices printed for Payers.
- **Online Registration** The top banner at the link used for online registration and within emails sent throughout the registration process.
- **CircleTime Mobile App** Messaging screen, the Billing screen when generating a statement, and the Accounts screen > My Center.
- **Kiosk** On the sign-in page.

## Add a Business Logo

- 1. Go to the**Settings** (left menu) >**Business Settings**card >**View Settings**.
- 2. Click the default image to open the*Business Logo* window.

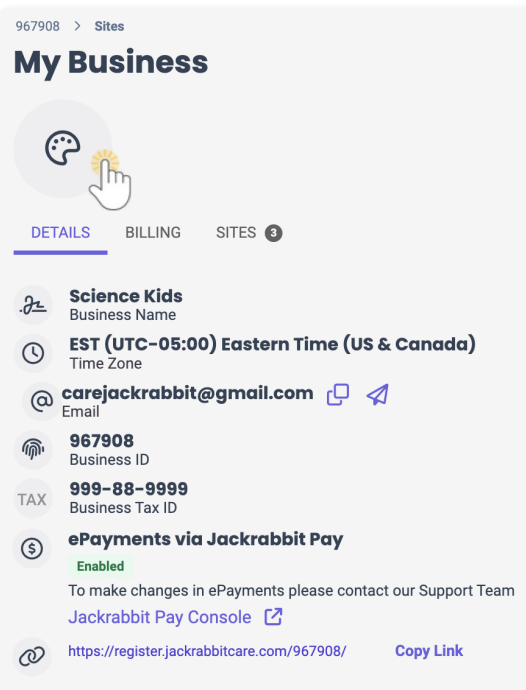

- 3. **Choose a photo**(previously saved file) or drag a photo file into the window.
- 4. Click **Save**.

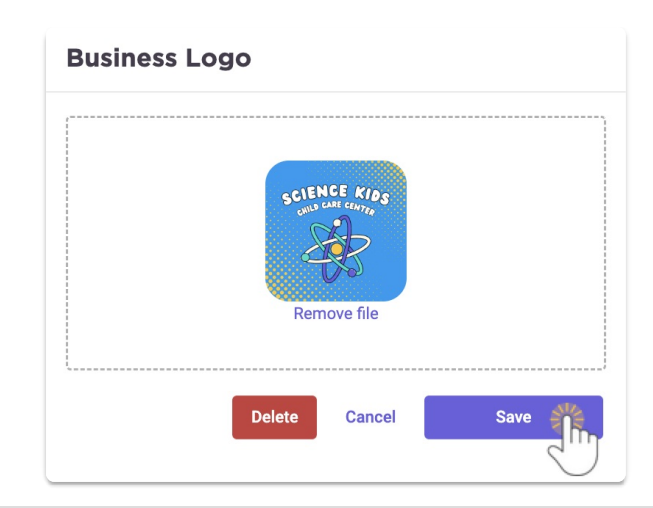